5000 Series

## Quick Start Guide

Guide d'information rapide

# Vostro 14

### 1 Connect the power adapter and press the power button

Connectez l'adaptateur d'alimentation et appuyez sur le bouton d'alimentation

Güç adaptörünü takıp güç düğmesine basın توصيل مهايئ التيار والضغط على زر التشغيل

## $\fbox{0.5cm}$ <u>rayya</u>  $\overbrace{\phantom{aaaaa}}$

### Locate Dell apps in Windows 8.1

Localiser les applications Dell dans Windows 8.1 Dell uygulamalarınızı Windows 8.1'de bulun حدد مكان تطبيقات Dell في 8.1 Windows

> and Recovery Effectuez une sauvegarde, récupération, réparation ou restauration de votre ordinateur Bilgisayarınızda yedekleme, kurtarma, onarma veya geri yükleme yapın النسخ االحتياطي أو االسترداد أو اإلصالح أو االستعادة للكمبيوتر الخاص بك

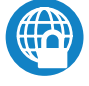

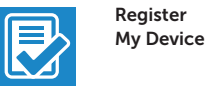

### Register your computer

Enregistrez votre ordinateur | Bilgisayarınızı kaydettirin تسجيل الكمبيوتر

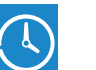

# Dell Backup Backup, recover, repair, or restore your computer

### Dell Data Protection | Protected Workspace

Protect your computer and data from advanced malware attacks Protégez votre ordinateur et vos données contre les attaques malveillantes. Bilgisayar ve verinizi gelişmiş zararlı yazılım saldırılarına karşı koruyun حماية الكمبيوتر والبيانات من هجمات البرامج الضارة المتقدمة

Activez la sécurité et les mises à jour Güvenlik ve güncelleştirmeleri etkinleştirin تمكين الأمان والتحديثات

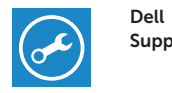

#### Check and update your computer

SupportAssist Recherchez des mises à jour et installez-les sur votre ordinateur Bilgisayarınızı kontrol edin ve güncellemeleri yapın

#### $\mathscr{Q}$  NOTE: If you are connecting to a secured wireless network, enter the password for the wireless network access when prompted.

التحقق من الكمبيوتر الخاص بك وتحديثه

Notifications Connect Supportionist -<br>Trapportificate in chronomed to recording your systems for a<br>connective formation formoral to activist problems of

**AREMARQUE :** si vous vous connectez à un réseau sans fil sécurisé, saisissez le mot de passe d'accès au réseau sans fil lorsque vous y êtes invité.

© 2015 Microsoft Corporation.

© 2015 Dell Inc. © 2015 Canonical Ltd.

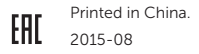

Product support and manuals Support produits et manuels Ürün desteği ve kılavuzlar دعم المنتج والدالئل

Dell.com/support Dell.com/support/manuals Dell.com/support/windows Dell.com/support/linux

Contact Dell Contacter Dell | Dell'e başvurun االتصال بـ Dell

Dell.com/contactdell

Regulatory and safety Réglementations et sécurité | Mevzuat ve güvenlik ممارسات األمان والممارسات التنظيمية

Dell.com/regulatory\_compliance

#### $\mathbb Z$  NOTE: If you are connecting to a secured wireless network, enter the password for the wireless network access when prompted.

Regulatory model Modèle réglementaire | Yasal model numarası الموديل التنظيمي

 $\mathbb Z$  REMARQUE : si vous vous connectez à un réseau sans fil sécurisé, saisissez le mot de passe d'accès au réseau sans fil lorsque vous y êtes invité.

P68G

#### Regulatory type Type réglementaire | Yasal tür النوع التنظيمي

P68G001

Computer model Modèle de l'ordinateur | Bilgisayar modeli موديل الكمبيوتر

Vostro 14-5459

### **THE REAL PROPERTY OF A SET OF A** 035DEHA00

### 2 Finish operating system setup

Terminez la configuration du système d'exploitation İşletim sistemi kurulumunu tamamlamat إنهاء إعداد نظام التشغيل

### Windows 8.1

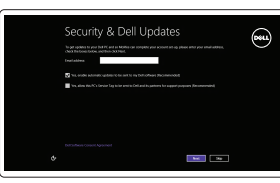

### Enable security and updates

### Connect to your network

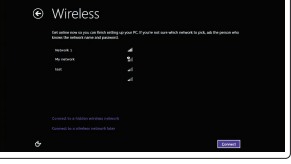

Connectez-vous à votre réseau Ağınıza bağlanın التوصيل بالشبكة

NOT: Güvenli bir kablosuz ağa bağlanıyorsanız, sorulduğunda kablosuz ağ erişimi parolasını girin. **مالحظة:** في حالة اتصالك بشبكة السلكية مؤمنة، أدخل كلمة المرور لوصول الشبكة الالسلكية عند مطالبتك.

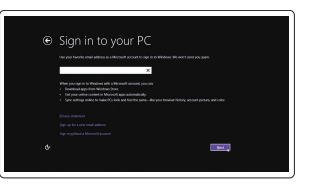

### Sign in to your Microsoft account or create a local account

Connectez-vous à votre compte Microsoft ou créez un compte local Microsoft hesabınıza oturum açın veya yerel bir hesap oluşturun قمب تسجيل الدخول إلى حساب Microsoft أو قم بإنشاء

حساب محلي

Ubuntu Follow the instructions on the screen to finish setup.

Suivez les instructions qui s'affichent pour terminer la configuration. Kurulumu tamamlamak için ekrandaki talimatları izleyin. اتبع اإلرشادات التي تظهر على الشاشة إلنهاء عملية اإلعداد.

### Windows 7

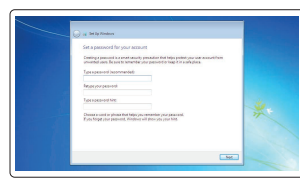

#### Set a password for Windows

Configurez un mot de passe pour Windows Windows için parola belirleyin إعداد كلمة المرور لنظام Windows

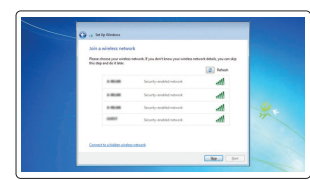

### Connect to your network Connectez-vous à votre réseau Ağınıza bağlanın التوصيل بالشبكة

NOT: Güvenli bir kablosuz ağa bağlanıyorsanız, sorulduğunda kablosuz ağ erişimi parolasını girin. **مالحظة:** في حالة اتصالك بشبكة السلكية مؤمنة، أدخل كلمة المرور لوصول الشبكة الالسلكية عند مطالبتك.

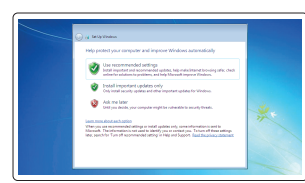

### Protect your computer

Protégez votre ordinateur Bilgisayarınızı koruyun حماية الكمبيوتر

### Features

- 2. Caméra 3. Voyant d'état de la caméra 4. Microphone 5. Emplacement pour câble de sécurité 15. Port USB 3.0 6. Bouton d'alimentation 7. Port USB 3.0
- 8. Port pour casque
- 9. Lecteur de carte SD
- 10. Lecteur d'empreintes digitales (en option)

5. Güvenlik kablosu yuvası 6. Güç düğmesi 7. USB 3.0 konektör

- 12. Pil durum ışığı
- 13. Dokunmatik yüzey
- 14. Hoparlör
- 15. USB 3.0 konektör
- 16. PowerShare özellikli USB 3.0 konektörü
- 17. HDMI konnektörü
- 18. Ağ konektörü
- 19. Güç konektörü
- 20. Servis etiketi çıkartması
- 11. Haut-parleur
- 12. Voyant d'état de la batterie
- 13. Pavé tactile
- 14. Haut-parleur
- 
- 16. Port USB 3.0 avec PowerShare
- 17. Port HDMI
- 18. Port réseau
- 19. Port d'alimentation
- 20. Étiquette de numéro de série

12. Battery-status light

 $-20$ 

1. Mikrofon 2. Kamera

4. الميكروفون 5. فتحة كبل الأمان زر التشغيل

3. Kamera durum ışığı

4. Mikrofon

8. Kulaklıklı mikrofon konnektörü

10. Parmak İzi okuvucu (isteğe bağlı)

9. SD kart okuyucu

11. Hoparlör

مصباح حالة الكاميرا

. 3

. 6

موصل 3.0 USB .

7

موصل سماعة الرأس . 8 قارئ بطاقة SD . 9

10. قارئ بصمات الأصابع (اختياري)

- 1111مكبر الصوت 12. مصباح حالة البطارية 1313لوحة اللمس
- 14. مكبر الصوت
- 1515موصل 3.0 USB
- 1616موصل 3.0 USB المزود بـ PowerShare
	- 1717موصل HDMI
	- 18. موصل الشبكة
	- 19. موصل التيار
	- 2020ملصق رمز الخدمة

### Shortcut keys

Touches de fonction | Kısayol tuşları مفاتيح االختصار

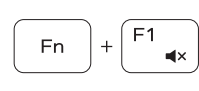

**Fn** 

**Fn** 

1. الميكروفون 2. الكاميرا

> Mute audio Couper le son | Sesi kapat كتم الصوت

> > Sous Windows, entrez Récupération, cliquez sur Créer un support de récupération, puis suivez les instructions apparaissant à l'écran.

Decrease volume Diminuer le volume | Ses seviyesini düşür خفض مستوى الصوت

Increase volume

Windows'un arama alanına, Kurtarma yazın, Kurtarma ortamı oluştur öğesine tıklayın ve ekrandaki talimatları izleyin.

Augmenter le volume | Ses seviyesini artır

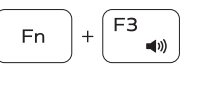

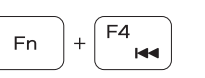

رفع مستوى الصوت

Caractéristiques | Özellikler | الميزات 1. Microphone

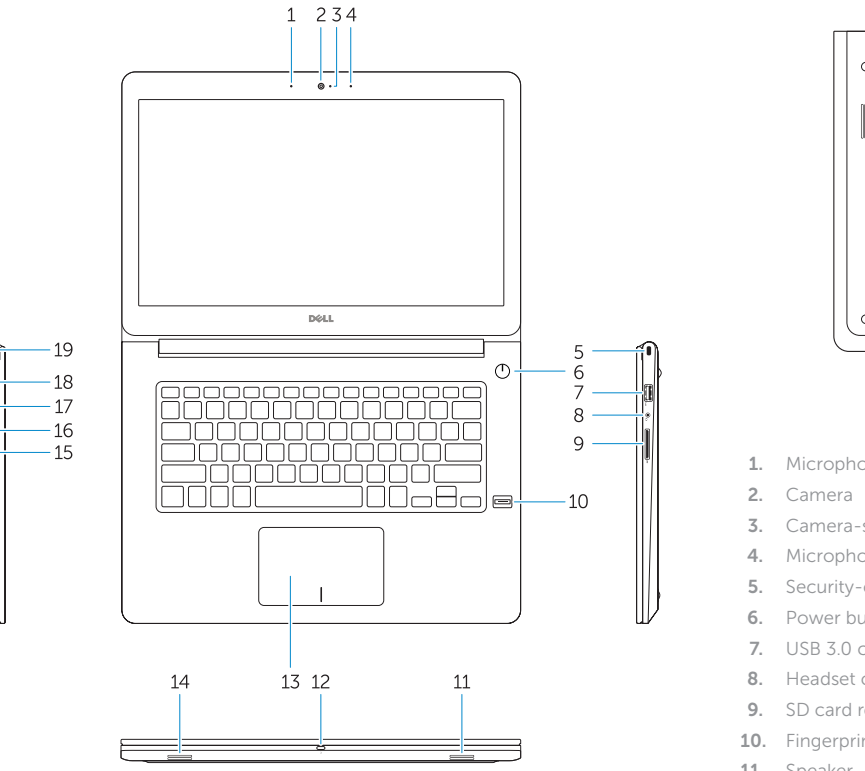

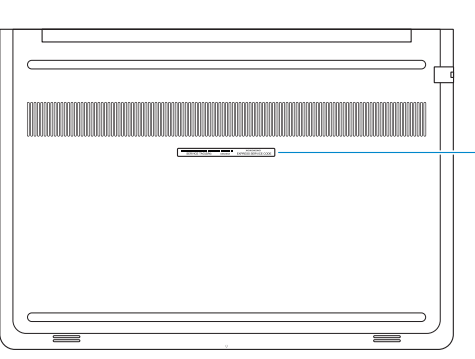

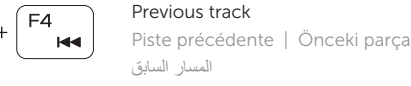

 $\blacksquare$ 

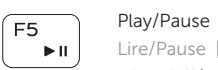

Lire/Pause | Oynat/Duraklat تشغيل/إيقاف مؤقت

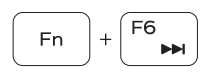

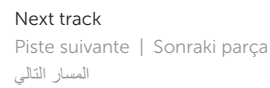

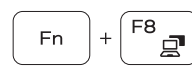

Extend display Extension de l'affichage | Ekranı genişlet تمديد العرض

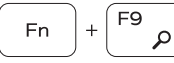

Search

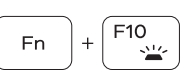

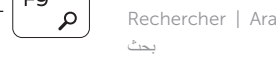

Backlit keyboard Clavier rétroéclairé | Arka ışıklı klavye لوحة مفاتيح مزودة بإضاءة خلفية

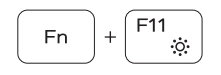

#### Decrease brightness

Diminuer la luminosité | Parlaklığı düşür تخفيض مستوي السطوع

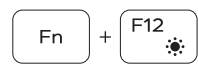

Increase brightness

Augmenter la luminosité | Parlaklığı arttır رفع مستوى السطوع

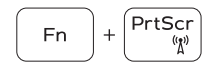

### Turn off/on wireless

Activer/Désactiver le sans fil | Kablosuz özelliğini aç/kapa تشغيل/إيقاف تشغيل االتصال الالسلكي

### NOTE: For more information, see *Owner's Manual* at dell.com/support/manuals .

- REMARQUE : pour plus d'informations, consultez le *Manuel du propriétaire* sur dell.com/support/manuals .
- NOT: Daha fazla bilgi için bkz. *Kullanım Kılavuzu*, dell.com/support/manuals .

**مالحظة:** لمزيد من المعلومات، انظر دليل المالك على العنوان **manuals/support/com.dell.**

### Create recovery media for Windows

Créer un support de restauration pour Windows Windows için kurtarma ortamı oluşturma إنشاء وسائط استرداد لنظام Windows

### In Windows search, type Recovery, click Create a recovery media, and follow the instructions on the screen.

في بحث Windows، اكتب **استرداد**، وانقر فوق **إنشاء وسائط استرداد**، واتبع التعليمات على الشاشة.

- 1. Microphone
- 
- 3. Camera-status light
- 4. Microphone
- 5. Security-cable slot
- 6. Power button
- 7. USB 3.0 connector
- 8. Headset connector
- 9. SD card reader
- 10. Fingerprint reader (optional)
- 11. Speaker

13. Touchpad

20. Service-tag label

- 
- 14. Speaker
- 15. USB 3.0 connector
- 16. USB 3.0 connector with PowerShare
- 17. HDMI connector
- 18. Network connector
- 19. Power connector